Version-D130722

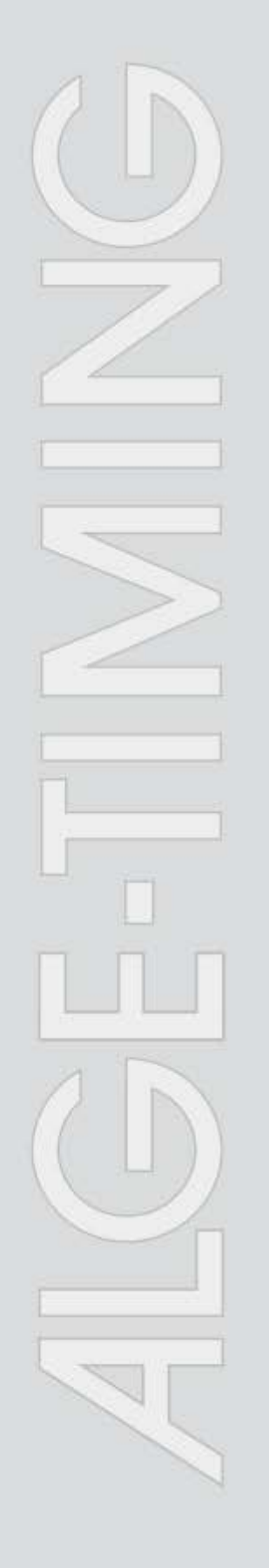

# WTN-WS

# **Wireless Timing Network für Windspeed**

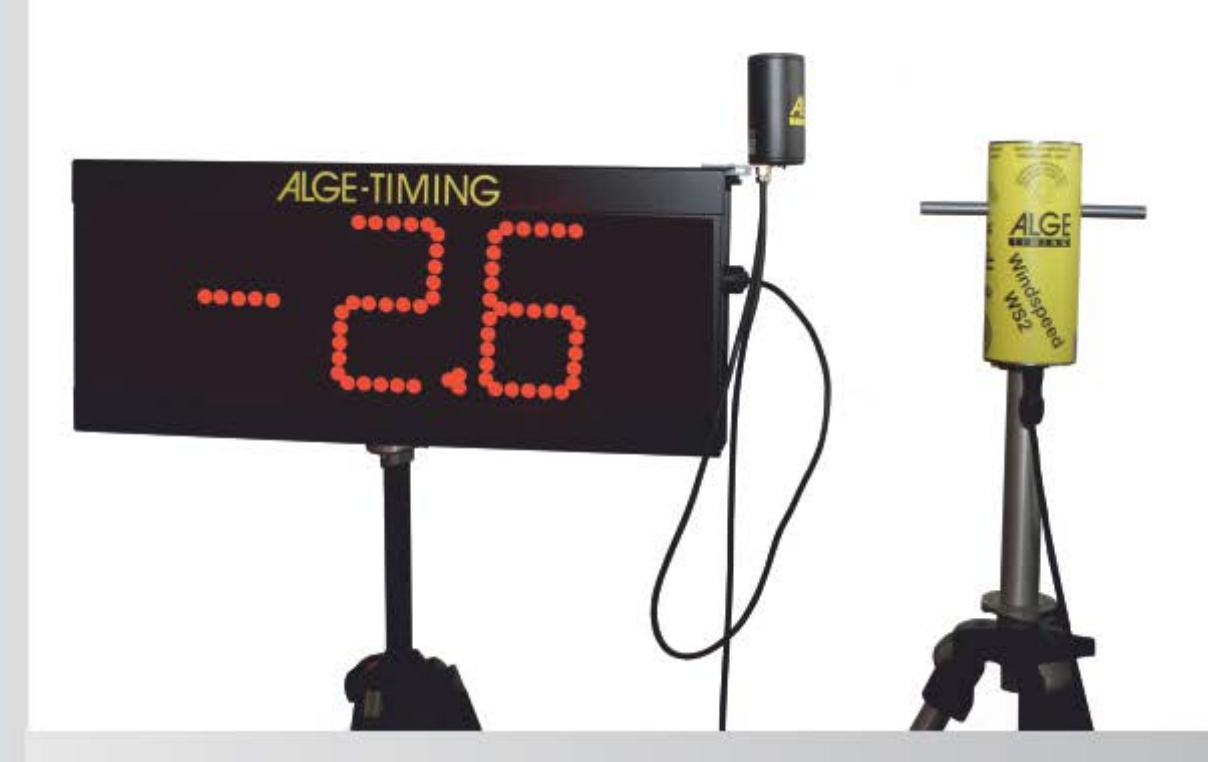

# **Bedienungsanleitung**

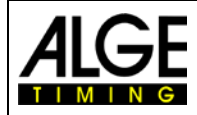

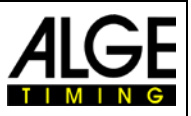

#### **Wichtige Hinweise**

#### **Allgemeine Hinweise**

Lesen Sie vor Inbetriebnahme Ihrer ALGE-TIMING Gerät diese Bedienungsanleitung genau durch. Sie ist Bestandteil des Gerätes und enthält wichtige Hinweise zur Installation, Sicherheit und bestimmungsgemäßen Gebrauch des Gerätes. Diese Bedienungsanleitung kann nicht jeden denkbaren Einsatz berücksichtigen. Für weitere Informationen oder bei Problemen, die in dieser Betriebsanleitung nicht oder nicht ausführlich genug behandelt werden, wenden Sie sich an Ihre ALGE-TIMING Vertretung. Kontaktadressen finden Sie auf unserer Homepage [www.alge-timing.com.](http://www.alge-timing.com/)

#### **Sicherheit**

Neben den Hinweisen in dieser Bedienungsanleitung müssen die allgemeinen Sicherheits- und Unfallverhütungsvorschriften des Gesetzgebers berücksichtigt werden. Das Gerät darf nur von eingeschultem Personal verwendet werden. Die Aufstellung und Installation darf nur laut den Angaben des Herstellers durchgeführt werden.

#### **Bestimmungsgemäßer Gebrauch**

Das Gerät ist ausschließlich für die Zwecke einzusetzen, für die es bestimmt ist. Technische Abänderungen und jede missbräuchliche Verwendung sind wegen der damit verbundenen Gefahren verboten! ALGE-TIMING haftet nicht für Schäden, die durch unsachgemäßen Gebrauch oder falsche Bedienung verursacht werden.

#### **Stromanschluss**

Die angegebene Spannung auf dem Typenschild muss mit der Spannung der Stromquelle übereinstimmen. Anschlussleitungen und Netzstecker vor jedem Betrieb auf Schäden prüfen. Beschädigte Anschlussleitungen unverzüglich von einem autorisierten Elektriker austauschen lassen. Das Gerät darf nur an einen elektrischen Anschluss angeschlossen werden, der von einem Elektroinstallateur gemäß IEC 60364-1 ausgeführt wurde. Fassen Sie den Netzstecker niemals mit nassen Händen an! Niemals unter Spannung stehende Teile berühren!

#### **Reinigung**

Bitte reinigen Sie das Äußere des Gerätes stets nur mit einem weichen Tuch. Reinigungsmittel können Schäden verursachen. Das Gerät niemals in Wasser tauchen, öffnen oder mit nassen Lappen reinigen. Die Reinigung des Gerätes darf nicht mit Schlauch- oder Hochdruckwasserstrahl erfolgen (Gefahr von Kurzschlüssen oder anderen Schäden).

#### **Haftungsbeschränkung**

Alle in dieser Anleitung enthaltenen technischen Informationen, Daten und Hinweise für die Installation und den Betrieb entsprechen dem letzten Stand bei Drucklegung und erfolgen unter Berücksichtigung unserer bisherigen Erfahrungen und Erkenntnissen nach bestem Wissen. Aus den Angaben, Abbildungen und Beschreibungen in dieser Anleitung können keine Ansprüche hergeleitet werden. Der Hersteller übernimmt keine Haftung für Schäden aufgrund Nichtbeachtung der Anleitung, nicht bestimmungsgemäßer Verwendung, unsachgemäßer Reparaturen, technischer Veränderungen, Verwendung nicht zugelassener Ersatzteile. Übersetzungen werden nach bestem Wissen durchgeführt. Wir übernehmen keine Haftung für Übersetzungsfehler, auch dann nicht, wenn die Übersetzung von uns oder in unserem Auftrag erfolgte.

#### **Entsorgung**

Befindet sich ein Aufkleber mit einer durchgestrichenen Abfalltonne auf Rädern auf dem Gerät (siehe Symbol), bedeutet dies, dass für dieses Gerät die europäische Richtlinie 2002/96/EG gilt.

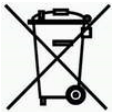

Informieren Sie sich über die geltenden Bestimmungen zur getrennten Sammlung von Elektro- und Elektronik-Altgeräten in Ihrem Land und entsorgen Sie Altgeräte nicht über Ihren Haushaltsabfall. Korrekte Entsorgung von Altgeräten schützt die Umwelt und den Menschen vor negativen Folgen.

#### **Reichweite und Störungen**

Das ALGE-TIMING WTN-WS arbeitet im 4.2 GHz Band. Das ist dasselbe Frequenzband wie auch z.B. WLAN und Bluetooth verwendet. Die Reichweite und auch die Funktion kann durch andere Geräte die mit der gleichen Frequenz arbeiten beeinträchtigt werden.

#### **Copyright by** ALGE-TIMING **GmbH**

Alle Rechte vorbehalten. Eine Vervielfältigung als Ganzes oder in Teilen ohne schriftliche Genehmigung des Urheberrechtsinhabers ist verboten.

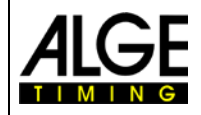

**Wireless Timing Network WTN-WS**

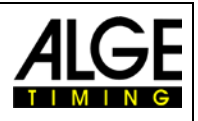

# **Konformitätserklärung**

Wir erklären, dass die folgenden Produkte den unten angegebenen Standards entsprechen.

#### Wir, ALGE-TIMING **GmbH Rotkreuzstraße 39 A-6890 Lustenau**

erklären in alleiniger Verantwortung, dass das Zeitmessgerät vom Typ

# **Wireless Timing Network WTN-WS**

mit den folgenden Normen/normativen Dokumenten übereinstimmt.

Telekommunikations (TK)endeinrichtung **Short Range Device**

Bei bestimmungsgemäßer Verwendung den grundlegenden Anforderungen des §3 und den übrigen einschlägigen Bestimmungen des FTEG (Artikel 3 der R&TTE 1999/5/EC) entspricht. Gesundheit und Sicherheit gemäß §3(1)1. (Artikel 3(1)a))

Angewendete harmonisierte Normen… EN 60950-1:2006+A11:2009+A1:2010+A12:2011

Schutzanforderungen im Bezug auf elektromagnetische Verträglichkeit §3(1)2,( Artikel 3(1)b)).

Angewendete harmonisierte Normen...<br>EMC: EN301 489-17 v2.1.1. EMC: EN301 489-17 v2.1.1. (2009-05) EN 300 328 v1.7.1 (2006-10) EN 55022 : 2010 / AC : 2011 EN 55024 : 2010 EN 61000 3-2:2006 EN 61000 3-3:2008

#### **Zusätzliche Information:**

Das Produkt entspricht den Niederspannungsrichtlinien 73/23/EEC und EMC Direktive 2004/108EG und führt das CE Zeichen.

Lustenau, am 14.05.2013 **ALGE-TIMING GmbH** 

Albert Vetter

 Albert Vetter (Geschäftsführer)

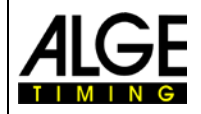

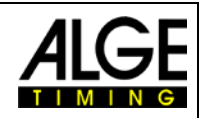

# Inhaltsverzeichnis

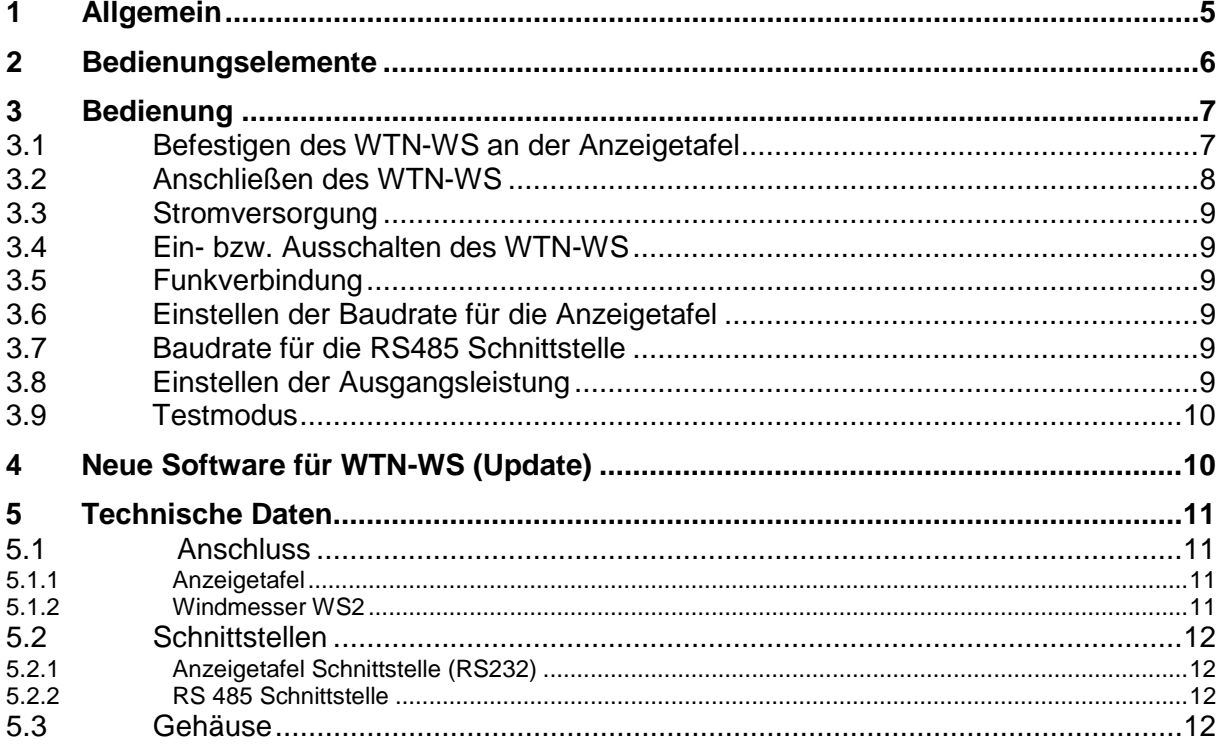

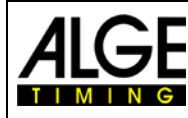

**Wireless Timing Network WTN-WS**

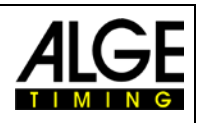

# <span id="page-4-0"></span>**1 Allgemein**

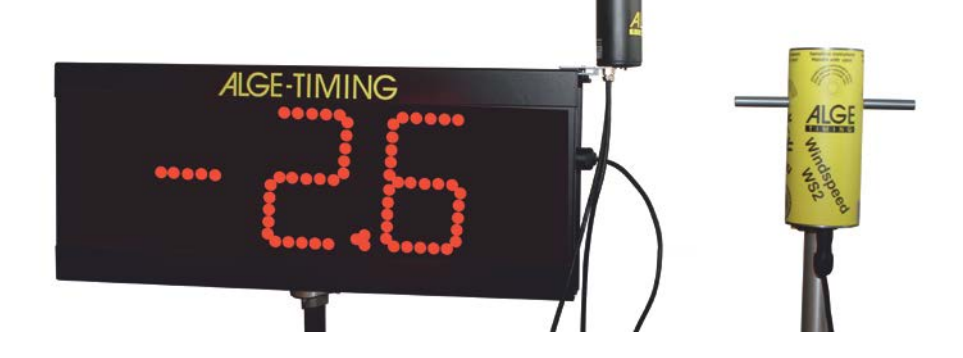

Das ALGE WTN ist ein Funksystem, das als Netzwerk ausgebaut werden kann und mit modernster Technik ausgestattet ist. Ein System kann aus zwei oder mehreren Geräten der WTN-Serie bestehen.

Folgende Geräte der WTN-Serie werden von ALGE-TIMING angeboten:

- WTN .........................Universelles Funknetzwerk
- Timy3 WP.................Zeitmessgerät mit eingebautem Funknetzwerk
- PR1aW .....................Lichtschranke mit eingebautem Funknetzwerk
- WTN-DB ...................Funknetzwerk für Anzeigetafeln
- WTN-WS...................Funknetzwerk für Windmesser (Leichtathletik)

Das Netzwerk ist ausgelegt, dass es Daten für Anzeigetafeln (z.B. für D-LINE oder GAZ), serielle RS232 Daten (z.B. zum PC), RS485 Daten oder Zeitmessimpulse (z.B. von Lichtschranke PR1aW) übermitteln kann.

Das WTN-WS ist speziell für die Windgeschwindigkeitsmessung in der Leichtathletik ausgelegt, d.h. es empfängt die Anzeigetafeldaten und sendet die Winddaten.

Bei der Entwicklung dieses einzigartigen Wireless Timing Networks wurde besonderes Augenmerk auf die bei ALGE selbstverständlichen Grundsätze gelegt: Bedienungsfreundlichkeit, höchste Zuverlässigkeit und eine robuste Bauweise. Neueste Technologie, integriert in ein solides Gehäuse, ergeben außergewöhnliche Einsatzmöglichkeiten.

**Achtung:** Bevor das Gerät verwendet wird, muss überprüft werden, ob es im eingesetzten Land zulässig ist. Die Funkleistung muss so eingestellt sein, dass die zulässige Leistung nicht überschritten wird.<br>EU: max 10

EU: max. 10 mW ist erlaubt<br>USA: max. 100 mW ist erlaub

max. 100 mW ist erlaubt

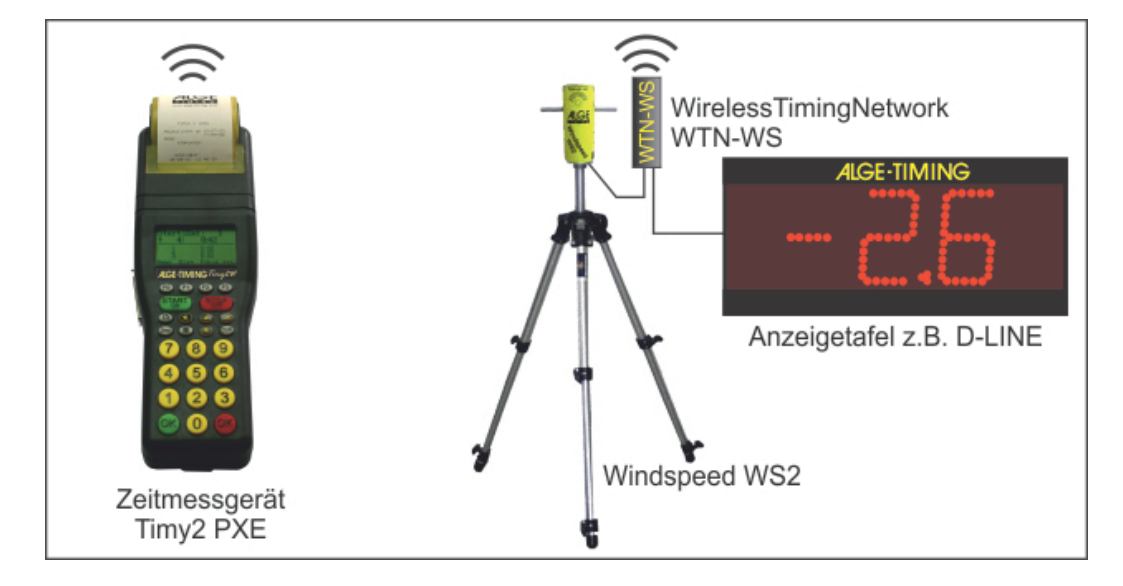

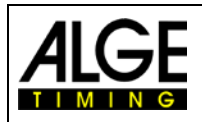

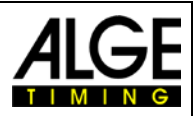

## <span id="page-5-0"></span>**2 Bedienungselemente**

Drehschalter mit 16 Positionen

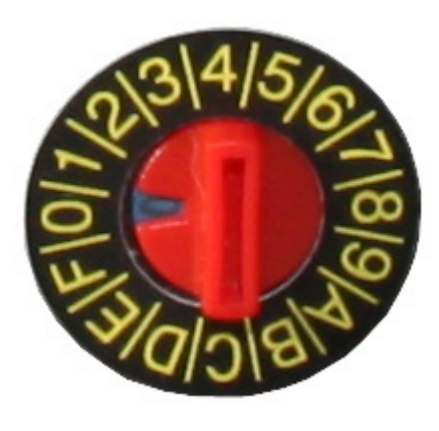

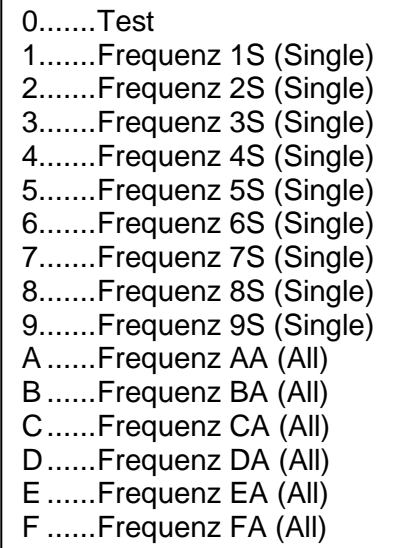

Mit dem Drehschalter kann man ein Team wählen, dem das Gerät zugehört. Es gibt "Single" und "All" Teams (siehe unten). Jedes Single Team hat eine verschiedene Frequenz. Geräte mit dem gleichen Team können miteinander kommunizieren.

Die Teams, die man mit dem Drehschalter des WTN-WS einstellen kann entsprechen den Teams, die man mit den anderen WTN-Geräten einstellen kann.

Man kann zwischen 15 verschiedenen Teams auswählen. Es gibt 9 getrennte Teams (Single Modus = verschiedene Funkkanäle) und 6 gemeinsame Teams (Alle = gleiche Funkkanäle).

#### **Separate Teams <S> = SINGLE**

Wird verwendet, wenn unabhängige Anwendungen gemacht werden und niemand diese Geräte als zusätzlichen Knotenpunkt verwenden darf. (z.B. wenn zwei Teams nebeneinander trainieren. Man kann aber auch verschiedene Funkkanäle verwenden).

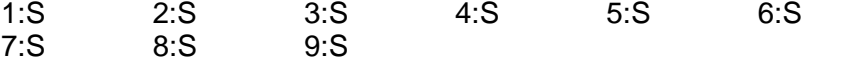

#### **Gemeinsame Teams <A> = ALL**

Wird verwendet wenn z.B. mehrere getrennte Anwendungen nebeneinander im Einsatz sind. Werden hier verschiedene A-Teams mit dem gleichen Funkkanal verwendet, dann können die anderen A-Teams als Knotenpunkt für die Datenübertragung verwendet werden. Die Daten vom anderen Team werden aber nicht verwendet. (z.B. wenn man mehrere Plätze für Springreiten nebeneinander hat).

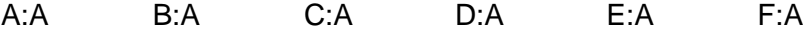

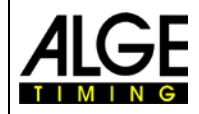

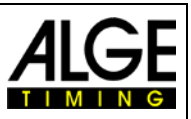

# <span id="page-6-0"></span>**3 Bedienung**

Das WTN-WS muss immer in einem separaten Netzwerk (Team) verwendet werden. Man kann das WTN-WS nicht im gleichen Team betreiben wie die Zeitmessung, da man in diesem Fall eine Datenkollosion verursachen würde (von der Zeitmessung werden die Anzeigetafeldaten für die laufende Zeit ausgegeben für den Windmesser die Anzeigedaten für den Wind). D.h. man muss ein Netzwerk mit einem Team für die Zeitmessung aufbauen und ein Netzwerk mit einem anderen Team für die Windmessung.

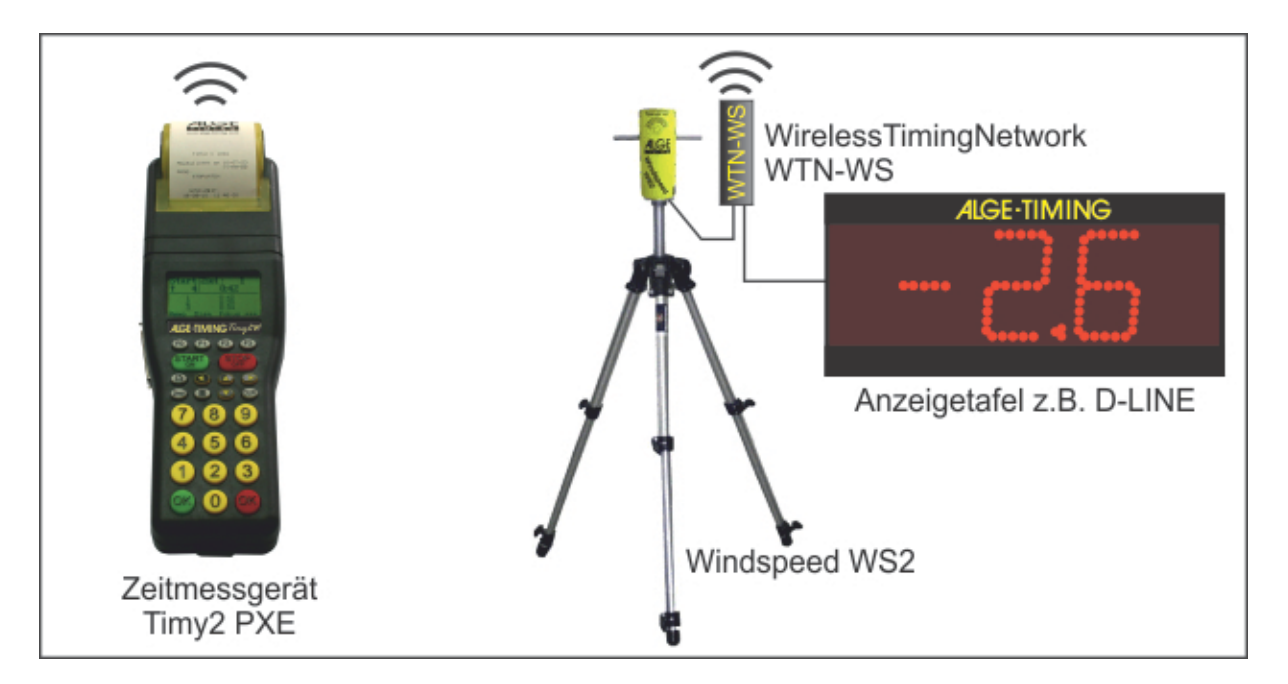

#### <span id="page-6-1"></span>**3.1 Befestigen des WTN-WS an der Anzeigetafel**

Das WTN-WS hat eine Klemme, damit man es an der Anzeigetafel befestigen kann.

- Schraube des WTN-WS öffnen
- Stecke das WTN-WS auf der Seite an das Gehäuse der Anzeigetafel (siehe Bild)
- Schraube des WTN-WS zudrehen

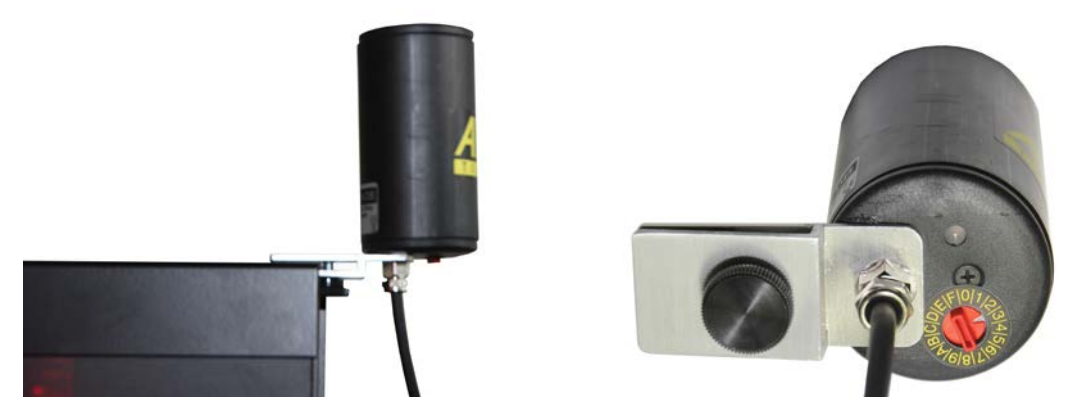

#### **Achtung:**

WTN-WS immer so befestigen, dass das Kabel nach unten weggeht. Der Rotationsschalter muss immer auf der vom Regen abgewandten Seite sein, damit das Wasser nicht in das WTN-WS hineinkommt. Wird das WTN-WS falsch montiert, kann es durch Wasser beschädigt werden.

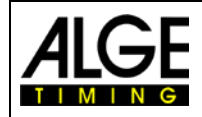

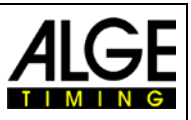

#### <span id="page-7-0"></span>**3.2 Anschließen des WTN-WS**

Das WTN-WS wird am Windmesser und an der Anzeigetafel angeschlossen. Über die Anzeigetafel wird das WTN-WS auch gespeist.

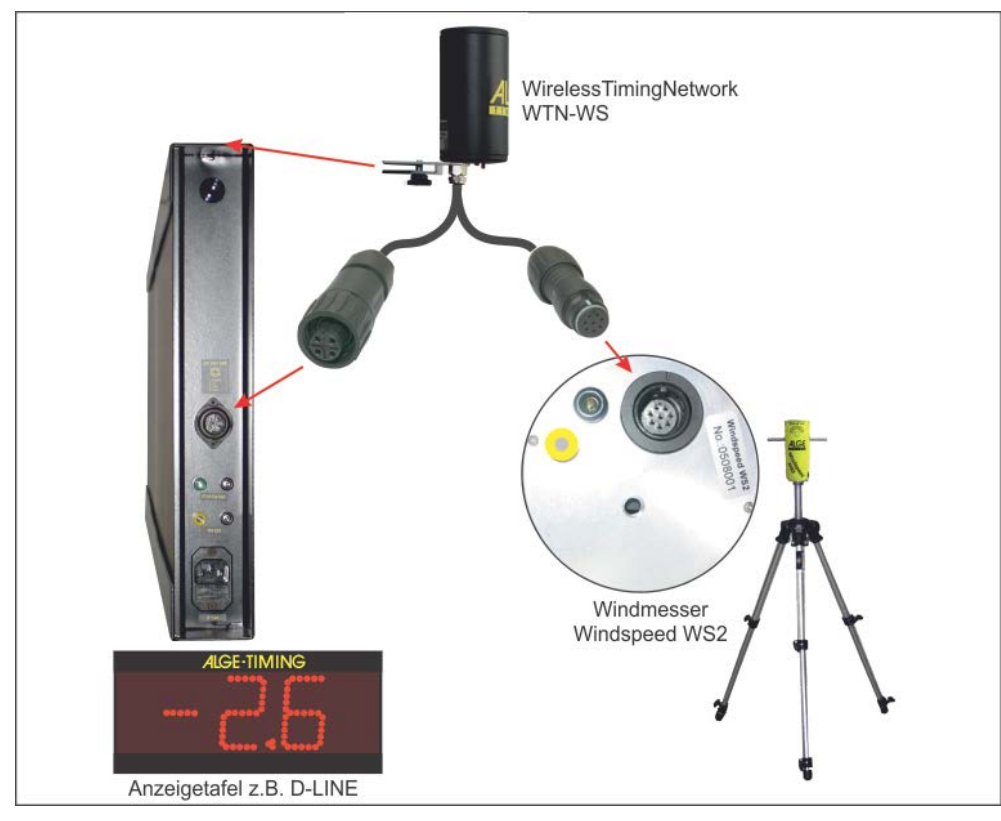

Wenn keine Anzeigetafel vorhanden ist, dann muss das WTN-WS über das Kabel 292- 05 von einer externe Stromquelle (z.B. Batterie) gespeist werden.

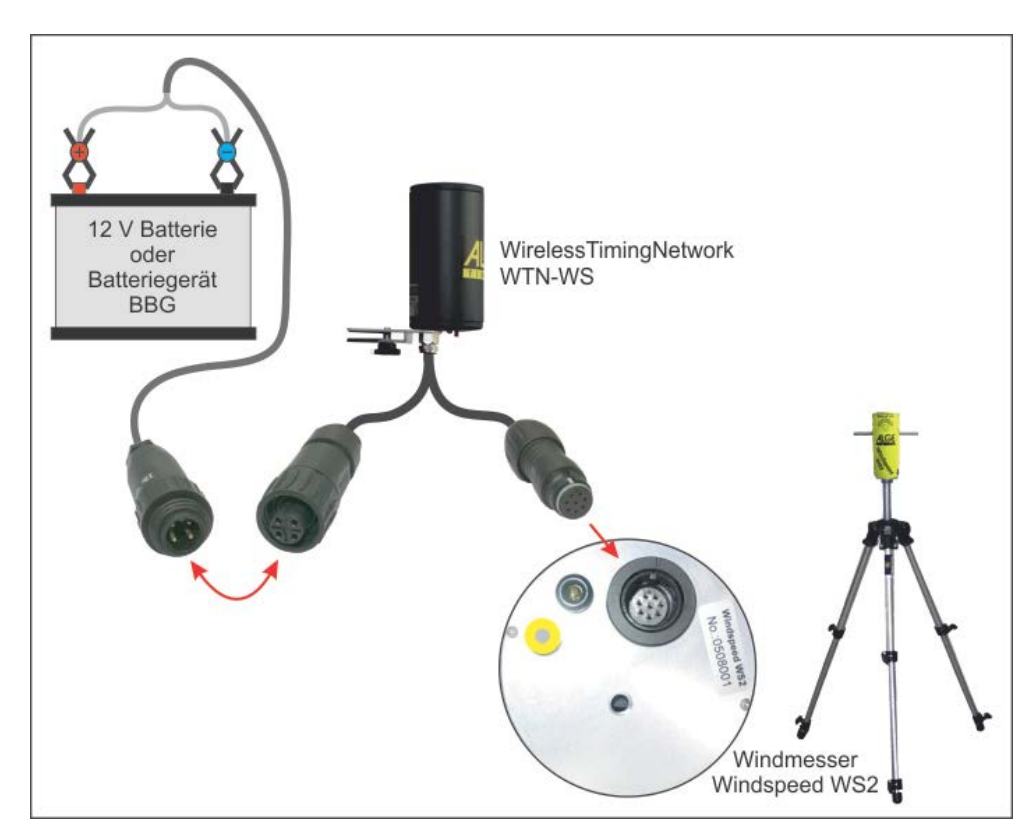

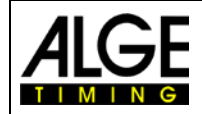

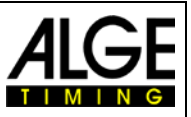

#### <span id="page-8-0"></span>**3.3 Stromversorgung**

Das WTN-WS wird direkt von der Anzeigetafel gespeist. Beim Einschalten blinkt die LED (neben Drehschalter). Falls keine Anzeigetafel für die Speisung vorhanden ist benötigt das WTN-WS und der Windspeed WS2 externe Speisung (5 – 24 VDC) über das Kabel 292-05 (siehe Zeichnung auf Seite 8).

#### <span id="page-8-1"></span>**3.4 Ein- bzw. Ausschalten des WTN-WS**

Es ist nicht notwendig das WTN-WS ein- bzw. auszuschalten. Dies erfolgt automatisch, wenn das Gerät an der Anzeigetafel angeschlossen wird. Das WTN-WS hat keine interne Batterie.

#### **3.5 Funkverbindung**

<span id="page-8-2"></span>Die Qualität des Netzempfangs ist für ein WTN-System von entscheidender Bedeutung. Vor der Verwendung des Systems sollte daher die Datenübertragung geprüft werden. Nach der Synchronisation sollte die LED grün blinken als Zeichen für einen guten Empfang. Wenn die LED gelb blinkt, dann ist die Verbindung schlecht. Wenn die LED rot leuchtet, dann hat das WTN-WS keine Verbindung zu anderen Geräten.

Falls man Probleme hat die Daten zu empfangen, kann man versuchen das WTN-WS anders auszurichten, bzw. das Gleiche bei der Gegenstelle probieren.

#### <span id="page-8-3"></span>**3.6 Einstellen der Baudrate für die Anzeigetafel**

Man kann die Baudrate für die Anzeigetafelschnittstelle (Display Board) nicht direkt im WTN-WS einstellen. Dies ist nur möglich von einem anderen WTN-Gerät im gleichen Team (z.B. Timy3 W). Wenn man z.B. die Baudrate im Timy für die Anzeigetafel (Display Board) auf 9600 Baud einstellt, dann wird auch die Baudrate von allen anderen WTN-Geräten im selben Team auf 9600 umgestellt.

**Einstellbare Baudraten: 2400, 4800, 9600, 19200 Werkseinstellung:** 

#### <span id="page-8-4"></span>**3.7 Baudrate für die RS485 Schnittstelle**

Die Kommunikation zwischen Timy und Windmesser erfolgt über die RS485 Schnittstelle. Die Baudrate für die RS485 Schnittstelle ist fix und kann nicht umgestellt werden.

#### <span id="page-8-5"></span>**3.8 Einstellen der Ausgangsleistung**

Man kann die Ausgangsleistung nicht direkt im WTN-WS einstellen. Dies ist nur möglich von einem anderen WTN-Gerät im gleichen Team (z.B. WTN). Wenn man z.B. 100 mW im WTN einstellt, dann wird auch die Ausgangsleistung von allen anderen WTN-Geräten in selben Team auf 100 mW umgestellt.

**Werkseinstellung: 10 mW**

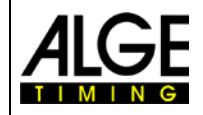

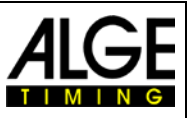

#### <span id="page-9-0"></span>**3.9 Testmodus**

Wird das WTN-WS in Schalterstellung 0 (Null) angesteckt (eingeschaltet), dann wird der Testmodus aktiviert. Wird der Drehschalter für 30 Sekunden nicht betätigt, dann endet der Testmodus automatisch. Es muss aber ein Team ausgewählt werden (Null ist kein Team).

Im Testmodus werden Daten des WTN-WS auf der Anzeigetafel und auf dem WTN-Info-Menü (im Team 1S) angezeigt. Wenn man den Drehschalter betätigt, hat man je nach Schalterstellung folgende Information auf dem Display:

 ........ es zeigt die MAC Nummer des WTN-WS ........ es zeigt die Software Versionsnummer des WTN-WS ........ es zeigt 2 für Schalterstellung 2 ........ es zeigt 3 für Schalterstellung 3 ........ es zeigt 4 für Schalterstellung 4 ........ es zeigt 5 für Schalterstellung 5 ........ es zeigt 6 für Schalterstellung 6 ........ es zeigt 7 für Schalterstellung 7 ........ es zeigt 8 für Schalterstellung 8 ........ es zeigt 9 für Schalterstellung 9 A........ es zeigt A für Schalterstellung A B........ es zeigt B für Schalterstellung B C........ es zeigt C für Schalterstellung C D........ es zeigt D für Schalterstellung D E........ es zeigt E für Schalterstellung E F ........ es zeigt F für Schalterstellung F

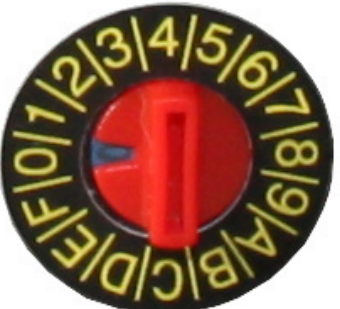

# <span id="page-9-1"></span>**4 Neue Software für WTN-WS (Update)**

Um das WTN-WS mit neuer Software upzudaten benötigt man ein WTN. Zuerst wird auf das WTN die neueste Software geladen (Update für WTN siehe Bedienungsanleitung für WTN). Danach kann die neue Software an die anderen WTN-Geräte (z.B. WTN-WS) im gleichen Team übertragen werden. Die LED des WTN-DB blinkt rot während des Updates.

#### **Neue Firmware auf andere WTN-Geräte laden <RF-UPD>**

Hat man mehrere WTN-Geräte in einem Netzwerk, dann kann man bei einem Gerät das Update der Firmware über die RS232 von einem PC herunterladen und dann vom upgedateten Gerät die neue Firmware per Funk auf die restlichen Geräte im selben Team schicken.

- Neue Firmware auf WTN laden wie in der WTN-Bedienungsanleitung beschrieben.
- Alle WTN-Geräte die man updaten will einschalten und das gleiche Team einstellen wie im WTN mit der neuen Firmware.
- Das Update der Firmware im WTN mit der neuen Firmware wie unten beschrieben starten. Bei den anderen WTN-Geräten muss man nichts machen.
- Ins Untermenü <SETTINGS> kommt man durch dauerhaftes Drücken der Taste "MENU" (1) von ca. 5 Sekunden.
- Mit der Taste "MENU" (1) kann man das Untermenü durchblättern bis man zu <RF-UPD> kommt.
- Taste "ON/OFF" (2) drücken um das Update per Funk zu starten.
- Nach dem Ende der Datenübertragung vom WTN darf man die WTN-DB für mindestens 2 Minuten nicht ausschalten, da diese den Speicher neu Beschreiben. Ein Ausschalten während dieser 2 Minuten zerstört die Software und das Gerät kann nicht mehr neu programmiert werden.

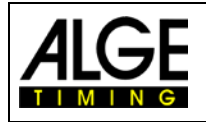

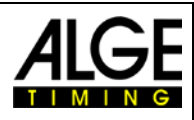

# <span id="page-10-0"></span>**5 Technische Daten**

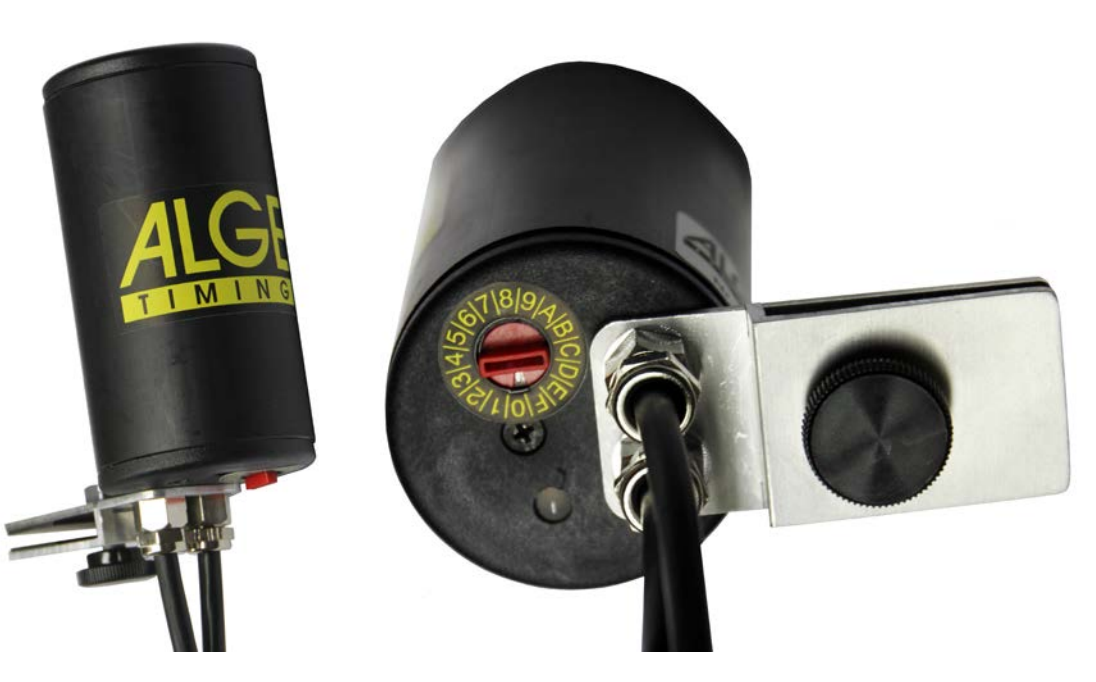

**Sendefrequenz:** 2,4 GHz Band, 16 einstellbare Frequenzen **Sendeleistung:** 10 mW bzw. 10 bis 100 mW (einstellbar)<br>
Reichweite: ca. 350 m bei freier Sicht ca. 350 m bei freier Sicht **Anzeigetafelschnittstelle:** RS232 Schnittstelle - 2400 bis 19200 Baud **RS485 Schnittstelle:** fixe Baudrate die nicht verstellt werden kann<br> **Gehäuse:** Wasserfestes Kunststoffgehäuse mit eingebau **Gehäuse:** Wasserfestes Kunststoffgehäuse mit eingebauter Antenne

### <span id="page-10-1"></span>**5.1 Anschluss**

#### <span id="page-10-2"></span>**5.1.1 Anzeigetafel**

- 1...........Externe Speisung (5 24 VDC in)
- 2...........Masse
- 3...........leer
- $\frac{1}{2}$ ..........RS232 Daten für Anzeigetafel (Display Board)

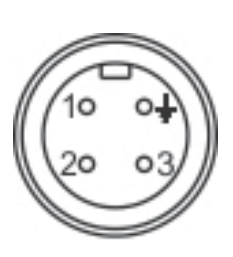

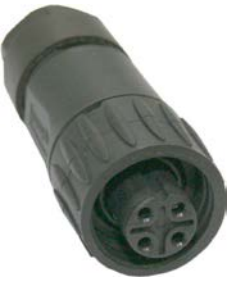

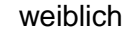

#### <span id="page-10-3"></span>**5.1.2 Windmesser WS2**

- 1...........RS485 A
- 2...........RS485 B
- 3...........Masse
- 4...........Speisung +5VDC out für Windmesser WS2
- 5...........leer
- 6...........leer
- 7...........leer
- weiblich is a state of the state of the state of the weiblich weiblich weiblich and the state of the state of the state of the state of the state of the state of the state of the state of the state of the state of the stat

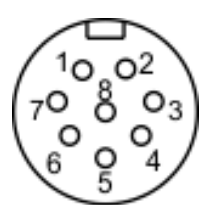

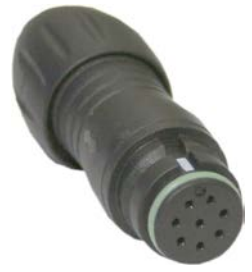

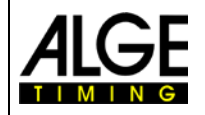

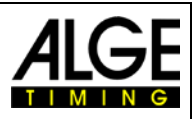

#### <span id="page-11-0"></span>**5.2 Schnittstellen**

#### <span id="page-11-1"></span>**5.2.1 Anzeigetafel Schnittstelle (RS232)**

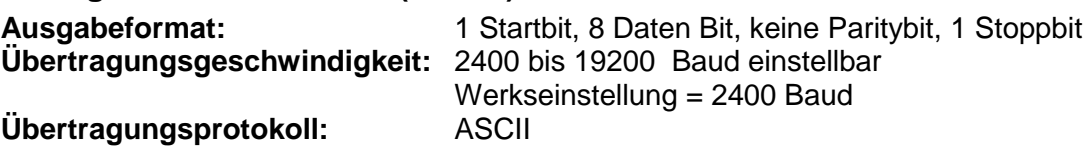

#### <span id="page-11-2"></span>**5.2.2 RS 485 Schnittstelle**

Kommunikation mit Windmesser Windspeed WS2 (fixe Einstellungen)

#### <span id="page-11-3"></span>**5.3 Gehäuse**

Wetterfestes Kunststoffgehäuse mit eingebauter Antenne und Klemme zur Befestigung des Geräts an der Anzeigetafel.

Änderungen vorbehalten

Copyright by

#### ALGE-TIMING GmbH

Rotkreuzstr. 39 6890 Lustenau / Austria www.alge-timing.com